# **Latitude 5480**

# Quick Start Guide

(dæli

Guide d'information rapide Guia de iniciação rápida Hızlı Başlangıç Kılavuzu

## **1 Connect the power adapter and press the power button**

Connecter l'adaptateur d'alimentation et appuyer sur le bouton d'alimentation Ligar o transformador e premir o botão para ligar/desligar Güç adaptörünü takıp güç düğmesine basın توصيل مهايئ التيار والضغط على زر التشغيل

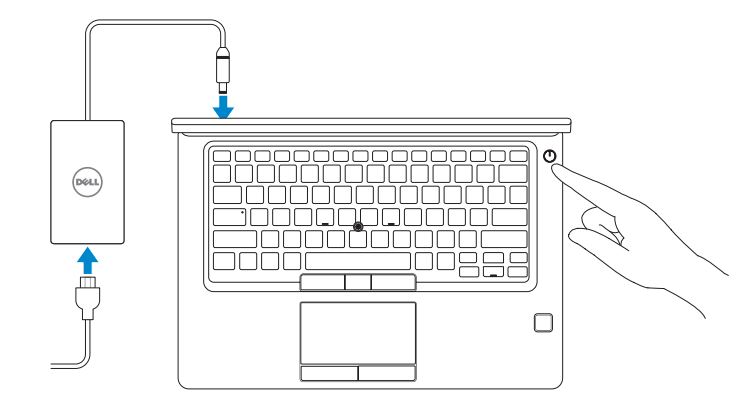

# **2 Finish operating system setup**

Terminer la configuration du système d'exploitation Terminar a configuração do sistema operativo İşletim sistemi kurulumunu tamamlama إنهاء إعداد نظام التشغيل

### **Windows 10**

#### **Connect to your network**

- **NOTE:** If you are connecting to a secured wireless network, enter the password for the wireless network access when prompted.
- **REMARQUE :** si vous vous connectez à un réseau sans fil sécurisé, saisissez le mot de passe d'accès au réseau sans fil lorsque vous y êtes invité.
- **NOTA:** Se estiver a ligar a uma rede sem fios protegida, introduza a palavra passe de acesso à rede sem fios quando solicitado.
- **NOT:** Güvenli bir kablosuz ağa bağlanıyorsanız, sorulduğunda kablosuz ağ erişimi parolasını girin. **مالحظة:** في حالة اتصالك بشبكة السلكية مؤمنة، أدخل كلمة المرور لوصول الشبكة الالسلكية عند مطالبتك.

Se connecter au réseau Estabeleça ligação à rede Ağınıza bağlanın التوصيل بالشبكة

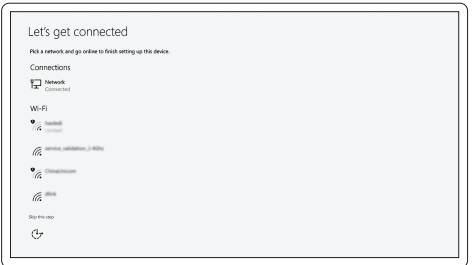

#### **Sign in to your Microsoft account or create a local account**

Se connecter à un compte Microsoft ou créer un compte local Inicie sessão na sua conta Microsoft ou crie uma conta local Microsoft hesabınıza oturum açın veya yerel bir hesap oluşturun قم بتسجيل الدخول إلى حساب Microsoft أو قم بإنشاء حساب محلي

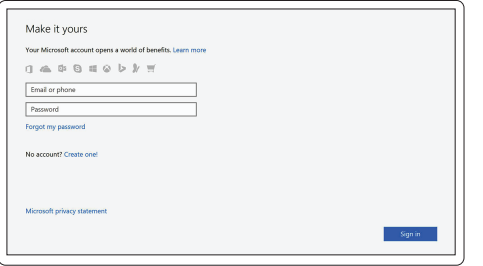

## **Locate Dell apps in Windows 10**

Localiser les applications Dell dans Windows 10 Localizar as aplicações Dell no Windows 10 Dell uygulamalarınızı Windows 10'de bulun حدد مكان تطبيقات Dell في 10 Windows

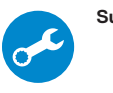

#### **SupportAssist Check and update your computer**

Rechercher des mises à jour et les installer sur votre ordinateur Verifique e atualize o seu computador Bilgisayarınızı kontrol edin ve güncellemeleri yapın التحقق من الكمبيوتر الخاص بك وتحديثه

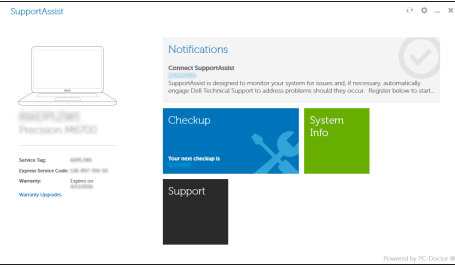

### **Ubuntu**

#### **Follow the instructions on the screen to finish setup.**

Suivre les instructions qui s'affichent à l'écran pour terminer la configuration. Siga as instruções no ecrã para concluir a configuração. Kurulumu tamamlamak için ekrandaki talimatları izleyin. اتبع اإلرشادات التي تظهر على الشاشة إلنهاء عملية اإلعداد.

### **Features**

Caractéristiques | Funcionalidades | Özellikler | الميزات

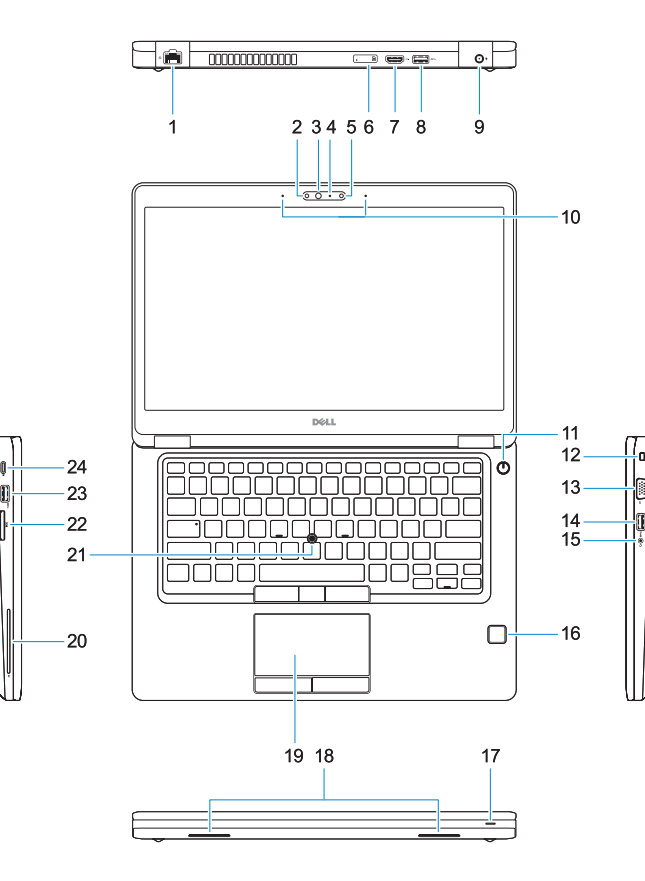

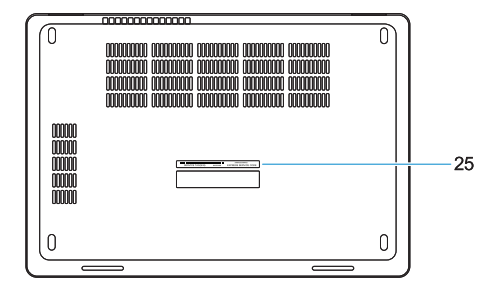

#### **1.** Network port

- **2.** Infrared (IR) camera (optional)
- **3.** Infrared emitter (optional)
- **4.** Camera status light (optional)
- **5.** Camera (optional)
- **6.** uSIM card slot (optional)
- **7.** HDMI port
- **8.** USB 3.0 port
- **9.** Power connector port
- **10.** Dual array microphones
- **11.** Power button
- **12.** Nobel Wedge lock slot
- **13.** VGA port
- **14.** USB 3.0 port with PowerShare
- **15.** Headset/Microphone port
- **16.** Touch fingerprint reader (optional)
- **17.** Battery charge status light
- **18.** Speakers
- **19.** Touchpad
- **20.** Smart card reader (optional)
- **21.** Pointstick (optional)
- **22.** SD card reader
- **23.** USB 3.0 port
- **24.** DisplayPort over USB Type-C/ optional Thunderbolt™ 3
- **25.** Service tag label

**THE REAL PROPERTY OF A** 08RG7FA00

- **1.** Port réseau
- **2.** Webcam infrarouge (en option)
- **3.** Émetteur de rayons infrarouges (en option)
- **4.** Voyant d'état de la webcam (en option)
- **5.** Webcam (en option)
- **6.** Emplacement pour carte micro-SIM (en option)
- **7.** Port HDMI
- **8.** Port USB 3.0
- **9.** Port du connecteur d'alimentation
- **10.** Double microphone
- **11.** Bouton d'alimentation
- **12.** Emplacement pour câble antivol Wedge Noble
- **1.** Porta de rede
- **2.** Câmara de infravermelhos (opcional)
- **3.** Emissor de infravermelhos (opcional)
- **4.** Luz de status da câmara (opcional)
- **5.** Câmera (opcional)
- **6.** Ranhura do cartão uSIM (opcional)
- **7.** Porta HDMI
- **8.** Porta USB 3.0
- **9.** Porta do conetor de alimentação
- **10.** Microfones de dupla matriz
- **11.** Botão para ligar/desligar
- **12.** Ranhura do fecho Nobel Wedge
- **13.** Porta VGA
- **14.** Porta USB 3.0 com PowerShare
- **15.** Porta para auscultadores/microfone
- **13.** Port VGA
- **14.** Port USB 3.0 avec PowerShare
- **15.** Port pour casque/ microphone
- **16.** Lecteur d'empreintes digitales (en option)
- **17.** Voyant d'état de charge de la batterie
- **18.** Haut-parleurs
- **19.** Pavé tactile
- **20.** Lecteur de carte à puce (en option)
- **21.** Ergot de pointage (en option)
- **22.** Lecteur de carte SD
- **23.** Port USB 3.0
- **24.** DisplayPort sur USB Type-C/ Thunderbolt™ 3 (en option)
- **25.** Étiquette du numéro de service
- **16.** Leitor biométrico de impressão digital (opcional)
- **17.** Luz de estado da carga da bateria
- **18.** Altifalantes
- **19.** Painel táctil
- **20.** Leitor de cartão inteligente (opcional)
- **21.** Apontador (opcional)
- **22.** leitor de cartões SD
- **23.** Porta USB 3.0
- **24.** DisplayPort via USB (tipo C) / Thunderbolt™ 3 (opcional)
- **25.** Rótulo da etiqueta de serviço

Réglementations et sécurité | Regulamentos e segurança ممارسات الامان والممارسات التنظيمية | Mevzuat ve güvenlik

- **15.** Kulaklık/hoparlör noktası
- **16.** Dokunmatik parmak izi okuyucu (isteğe bağlı)
- **17.** Pil şarj durum ışığı
- **18.** Hoparlörler
- **19.** Dokunmatik yüzey
- **20.** Akıllı kart okuyucu (isteğe bağlı)
- **21.** İşaret çubuğu (isteğe bağlı)
- **22.** SD kart okuyucu
- **23.** USB 3.0 bağlantı noktası
- **24.** USB Tip-C/isteğe bağlı Thunderbolt™ 3 üzerinde Gösterge
- **25.** Servis etiketi çıkartması

#### **Product support and manuals**

Assistance produit et manuels Suporte e manuais do produto Ürün desteği ve kılavuzlar دعم المنتج والدالئل

### **Dell.com/support Dell.com/support/manuals Dell.com/support/windows**

#### **Contact Dell**

Contacter Dell | Contactar a Dell Dell'e başvurun االتصال بـ Dell|

**Dell.com/contactdell**

#### **Regulatory and safety**

- **1.** Ağ bağlantı noktası
- **2.** Kızılötesi kamera (isteğe bağlı)
- **3.** Kızılötesi verici (isteğe bağlı)
- **4.** Kamera durum ışığı (isteğe bağlı)
- **5.** Kamera (isteğe bağlı)
- **6.** uSIM kart yuvası (isteğe bağlı)
- **7.** HDMI bağlantı noktası
- **8.** USB 3.0 bağlantı noktası
- **9.** Güç kablosu noktası
- **10.** Çift Dizi mikrofon
- **11.** Güç düğmesi
- **12.** Nobel Wedge kilit yuvası
- **13.** VGA bağlantı noktası
- **14.** PowerShare ile birlikte USB 3.0 bağlantı noktası
	- **1515**منفذ سماعة الرأس/الميكروفون
	-
	- **1717**مصباح حالة شحن البطارية
		- **1818**مكبرات الصوت
		- **1919**لوحة اللمس
	- **2020**قارئ البطاقة الذكية )اختياري(
	- **2121**عصا التأشير )اختياري(
		- **2222**قارئ بطاقة SD
	- **2323**منفذ 3.0 USB
- / **2424**منفذ DisplayPort على USB من النوع C
- منفذ 3 TMThunderbolt اختياري
	- **2525**ملصق عالمة الخدمة

**Dell.com/regulatory\_compliance**

#### **Regulatory model**

Modèle réglementaire | Modelo regulamentar Yasal model numarası الموديل التنظيمي |

**P72G**

#### **Regulatory type**

Type réglementaire | Tipo regulamentar Yasal tür النوع التنظيمي |

**P72G001**

#### **Computer model**

Modèle de l'ordinateur | Modelo do computador Bilgisayar modeli موديل الكمبيوتر |

**Latitude 14-5480**

© 2016 Dell Inc. © 2016 Canonical Ltd.

© 2016 Microsoft Corporation.

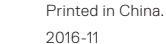

- منفذ الشبكة **. 1**
- 2. الكاميرا العاملة بالأشعة تحت الحمراء (IR) 16. قارئ بصمة إصبع اللمس (اختياري) )اختياري(
	- باعث األشعة تحت الحمراء )اختياري( **. 3**
		- **4.** مصباح حالة الكاميرا (اختياري)
			- الكاميرا )اختيارية( **. 5**
		- فتحة بطاقة uSIM( اختيارية( **. 6**
			- منفذ HDMI **. 7**
			- منفذ 3.0 USB **. 8**
			- منفذ موصل التيار **. 9**
		- **1010**ميكروفونات المصفوفة الثنائية
			- **1111**زر التيار
		- **1212**فتحة قفل Wedge Nobel

**1313**منفذ VGA

**1414**منفذ 3.0 USB مزود بـ PowerShare